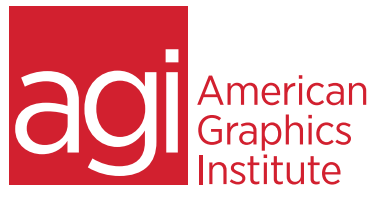

# Adobe Creative Cloud Training Class for Print Design

*This Creative Cloud training class for print design teaches skills necessary for creating brochures, flyers, proposals and marketing materials. Training course participants learn to design and create a variety of materials, working with images in Photoshop, artwork in Illustrator, and assembling complete materials with InDesign. This Creative Cloud course provides a survey of these commonly used applications, and is suitable for users with no previous experience.*

## What you'll learn in this training course

- Adope Photoshop CC essential skills
- Retouching and editing with Photoshop CC
- Adobe Illustrator CC essential skills
- Creating and editing artwork with Adobe Illustrator CC
- Building documents efficiently using InDeisgn CC
- Combining graphics and text using InDesign CC

## Audience for this training course

This Creative Cloud class is suitable for those who need an overview of the tools used for creating flyers, brochures, proposals, newsletters and other designs shared in print or as PDF. This course provides users who are new to the Adobe Creative Cloud with training on the essential skills for working with these powerful design tools. For users who need specialized training on specific applications, in-depth courses for Photoshop, InDesign, and Illustrator are also available.

## Training course duration

This class is a three days in length. It runs from 9:30 am- 4:30 pm. Lunch break is approximately from noon - 1:00 pm.

## Training course curriculum

This training course uses lesson files and content from the Creative Cloud Digital Classroom book, which is written by the instructors at American Graphics Institute. These training courses are delivered by the same instructors that write this best-selling training series for learning the Creative Cloud apps.

Enrolling in this Adobe Creative Cloud training course for Video and Effects You can register for this training class online at [agitraining.com](http://www.agitraining.com/adobe/creative-cloud-training), or by calling 781-376-6044 or 800-851-9237.

## Locations for this Adobe Creative Cloud training course

You can attend in-person Creative Cloud classes at AGI training centers located in Boston, New York City, or Philadelphia. It is also available as a live online course. You can select the course location at the time of your registration.

## Private and customized training course options

This training course can be offered as a private class for groups or individuals, and the content can be customized to meet your specific needs. You can call to speak with a training representative at 781-376-6044 or 800-851-9237 to discuss customizing this training course. Private Creative Cloud courses can be delivered on-site at your location.

## Goals and objectives for this training course

American Graphics Institute is focused on providing high-quality training courses for your professional development. We provide regularly scheduled small group courses along with private or customized training. The objective of this course is to provide foundational skills for efficient use of the Creative Cloud print design applications, with an emphasis on Photoshop CC, InDesign CC, and Illustrator CC.

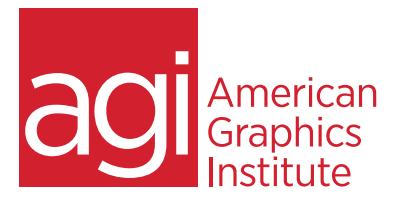

# Adobe Creative Cloud for Print Design Training Class topics:

## Lesson 1: Getting to Know the Photoshop

#### **Workspace**

Opening an existing file in Mini Bridge Discovering the Tools panel Accessing tools and their options Using panels Hidden tools Navigating the image area Using the Zoom tool Using the Hand tool Working with tabbed windows Maximizing productivity with screen modes

## Lesson 2: Using Bridge in Adobe Creative

#### Cloud

Introducing Adobe Bridge Navigating through the Bridge Using folders in Adobe Bridge Making a Favorite Creating and locating metadata Using the Filter panel Saving a Collection Automation tools in Adobe Bridge Additional Photoshop tools Changing the view

### Lesson 3: Making the Best Selections in Photoshop

Understanding the importance of selections Using the Marquee tools Working with the Magic Wand tool Selecting with the Lasso tool Adding to and subtracting from selections Saving selections Using the Quick Selection tool Fine-tuning selections with Refine Edge Using Quick Mask Selecting with the Pen tool

# Lesson 4: Painting and Retouching

Setting up your color settings Comparing RGB and CMYK modes Using the Color panel Changing Brush settings Applying color to an image Changing blending modes

Retouching images Moving through the History panel Using the Clone Stamp and Healing tools Working with Camera Raw

# Lesson 5: Creating a Good Image with

Photoshop Choosing your color settings Working in RGB Reading a histogram Adding video Making a Curve adjustment Defining the highlight and shadow Adjusting the midtones Setting the neutral Sharpening your image Taking care of red eye

# Lesson 6: An Introduction to Photoshop

#### Layers

Discovering layers Getting a handle on layers Creating a new blank file Naming your layer Selecting layers Moving layers Changing the visibility of a layer Locking a layer Using masks in a layer Preserving transparency

# Lesson 7: Getting to Know the Adobe Il-

# lustrator CC Workspace

Exploring the Illustrator interface Choosing a workspace Opening a file Using artboards Changing your view Zooming and scrolling Using tools and panels Exploring the Control panel Working with panels and the dock Saving workspaces and shortcuts

Lesson 8: Adobe Illustrator CC Essentials Using Illustrator's shape tools

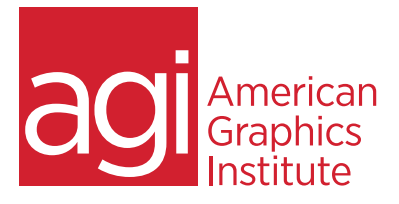

# Adobe Creative Cloud for Video and Effects Class topics:

Repositioning and visually resizing the shapes Putting the Transform panel to work Constraining a shape Entering exact dimensions Selecting artwork Using the shape and transform tools Introducing layers Cutting and pasting objects Repeating transformations

# Lesson 9: Adding Color using Adobe Illus-

### trator CC

Exploring the Appearance panel Changing colors in Illustrator Adding effects Using Live Paint Adding a symbol Saving swatches Selecting the same color Creating a color group Using the Color panel Adding Pantone colors

# Lesson 10: Working with the Adobe Illus-

## trator CC Drawing Tools

Understanding the Pen tool Drawing straight, curved and hinged lines Tracing images Creating a tracing template Working with Image Trace Using the Line, Pencil and Eraser tools Editing existing paths Adding and removing points Cutting and joining paths Combining shapes with the Shape Builder

# Lesson 11: Exploring Additional Adobe CC

### Illustrator Color Options

Adding tonal values with gradients Customizing an existing gradient Saving the gradient Applying a second instance of the gradient Using the Gradient panel Updating a gradient Creating and using patterns Creating a bounding box Applying the pattern

Editing a pattern fill Locating existing patterns Finishing up the illustration Creating a Color Group Using the Color Guide

## Lesson 12: Working with and Formatting

Text using Illustrator CC

Formatting text Paragraph formatting Using paragraph and character styles Editing styles Putting text on a path Warping text Putting text in a shape Creating outlines Checking spelling Using Find and Replace

## Lesson 13: An Introduction to Illustrator CC

#### Layers

Getting to know the Layers panel Using layers to organize your illustrations Using the Layers panel to make selections Creating new layers Showing and hiding layers Locking and unlocking layers Rearranging layers Moving items between layers Remembering layers when pasting Creating a template layer

# Lesson 14: Building InDesign CC Docu-

### ments with Master Pages

Planning your document Creating a custom-sized document Formatting master pages Using text variables Basing master pages on other masters Overriding master page items Adding layout pages Placing formatted text Adding images and text to master pages Applying masters to pages

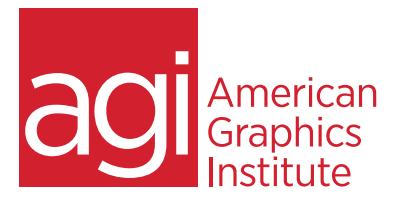

# Adobe Creative Cloud for Video and Effects Class topics:

## Lesson 15: Working with Text and Type in

InDesign CC Creating a text frame Inputting text Changing character attributes Changing paragraph attributes Finding and changing text Checking and correcting spelling Using the Glyphs panel Creating Glyph sets Flowing text Threading text between frames

# Lesson 16: Working with the Adobe Illus-

## trator CC Drawing Tools

Style types Defining paragraph styles Applying paragraph styles Defining character styles Applying character styles Updating styles Loading styles from another document Organizing styles into groups Creating object styles Applying object styles

## Lesson 17: Working with Graphics in InDesign CC

How InDesign handles graphics Locating missing images The Links panel and Link badge Creating a graphic frame Adding graphics Repositioning graphics Fitting graphics to frames Placing multiple graphics Wrapping text around graphics Importing layered Photoshop files

#### Lesson 18: Using Color in Your InDesign CC and Illustrator CC Documents Applying color to text Applying color to frames Creating and saving a new swatch Applying Live Corner Effects Applying strokes to text Creating a tint reduction Working with gradients Using the Eyedropper Updating and editing colors Using and saving spot colors

# Lesson 13: Using InDesign CC to Print, Cre-

ate PDFs, and Share Files Package inventory Actual vs. effective resolution Preflight checks Packaging your document Package options Creating a PDF Adobe PDF Presets PDF Export Options Separation preview Printing a proof